## Reordering Products on an Invoice

Last Modified on 12/04/2024 8:35 am CST

When creating an Invoice, the products may be reordered for printing or roll ups.

On the *Add Invoice* window, right-click a product in the *Product Name* column and choose *Reorder Products*.

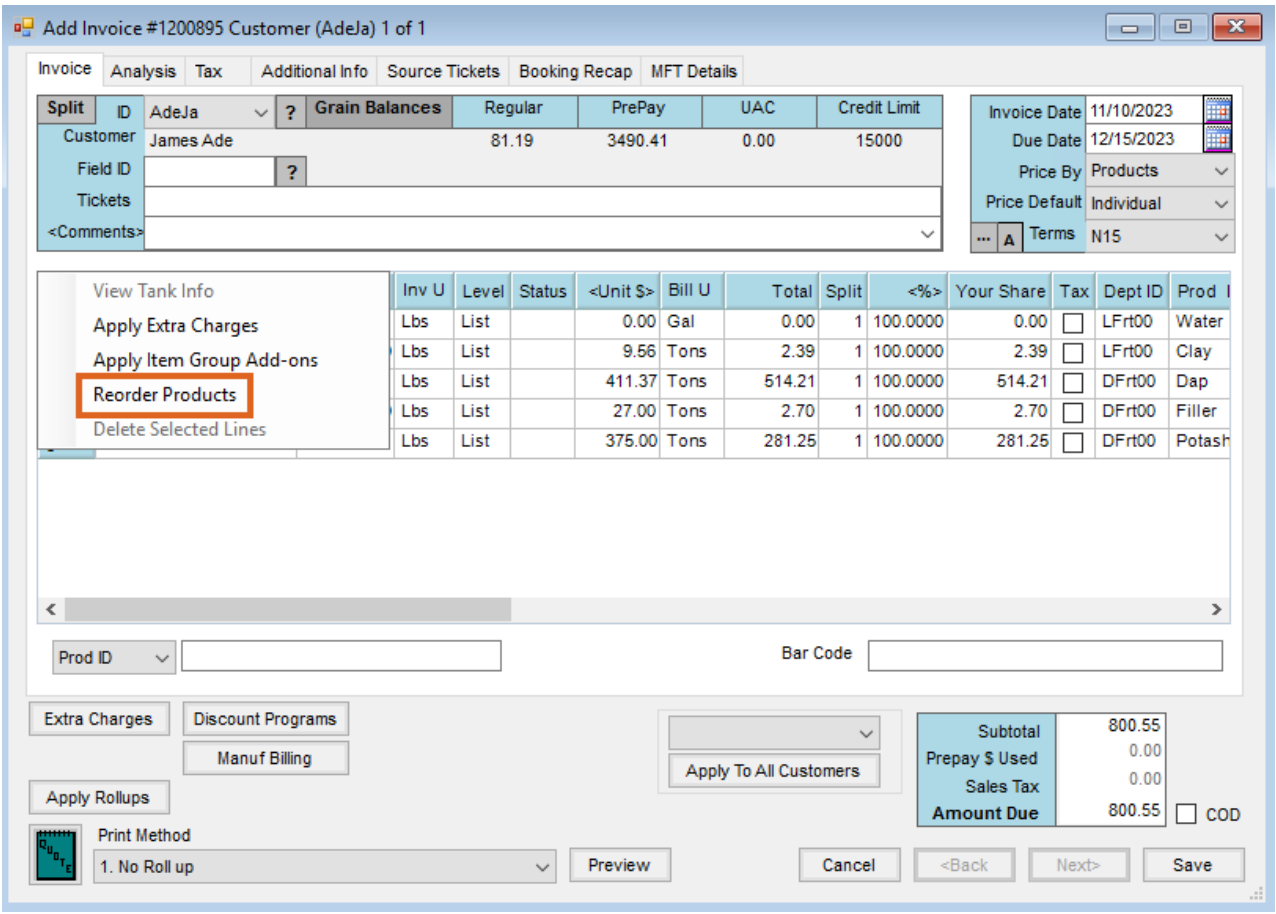

The *ReOrder Product Line Items* window displays. In the *New Order* column, set the desired order of the products. Use the *New Print Li* to set the print order of line items if applicable. Select**OK** to apply the changes.

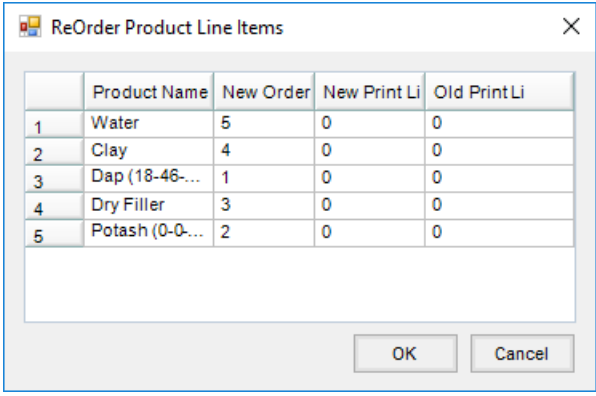

**Note**: When invoicing by analysis (either blended or guaranteed), the analysis lines items are listed first on the

Invoice document, regardless of the order selected.

The products are reordered on the *Add Invoice* window based on the order entered and print or rollup in the specified order.

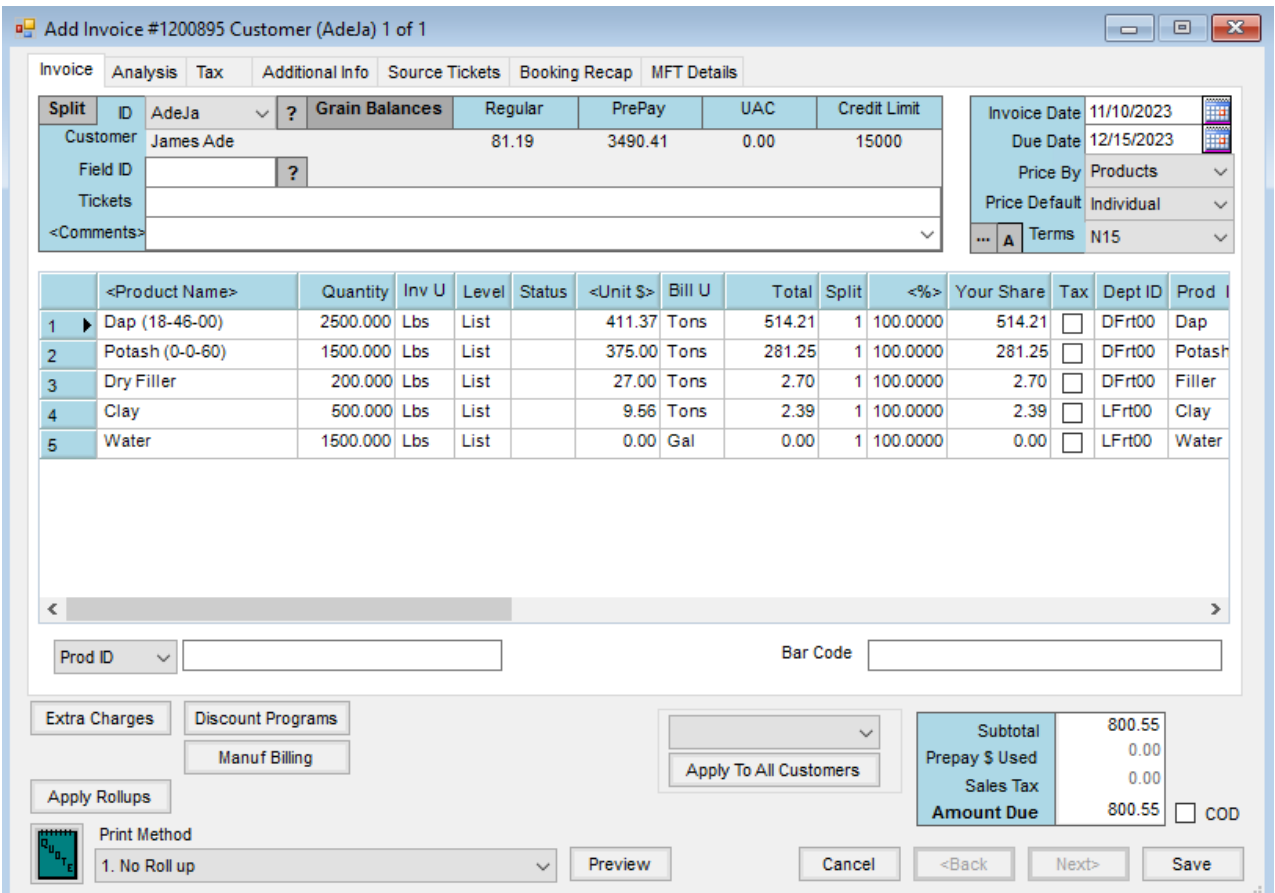